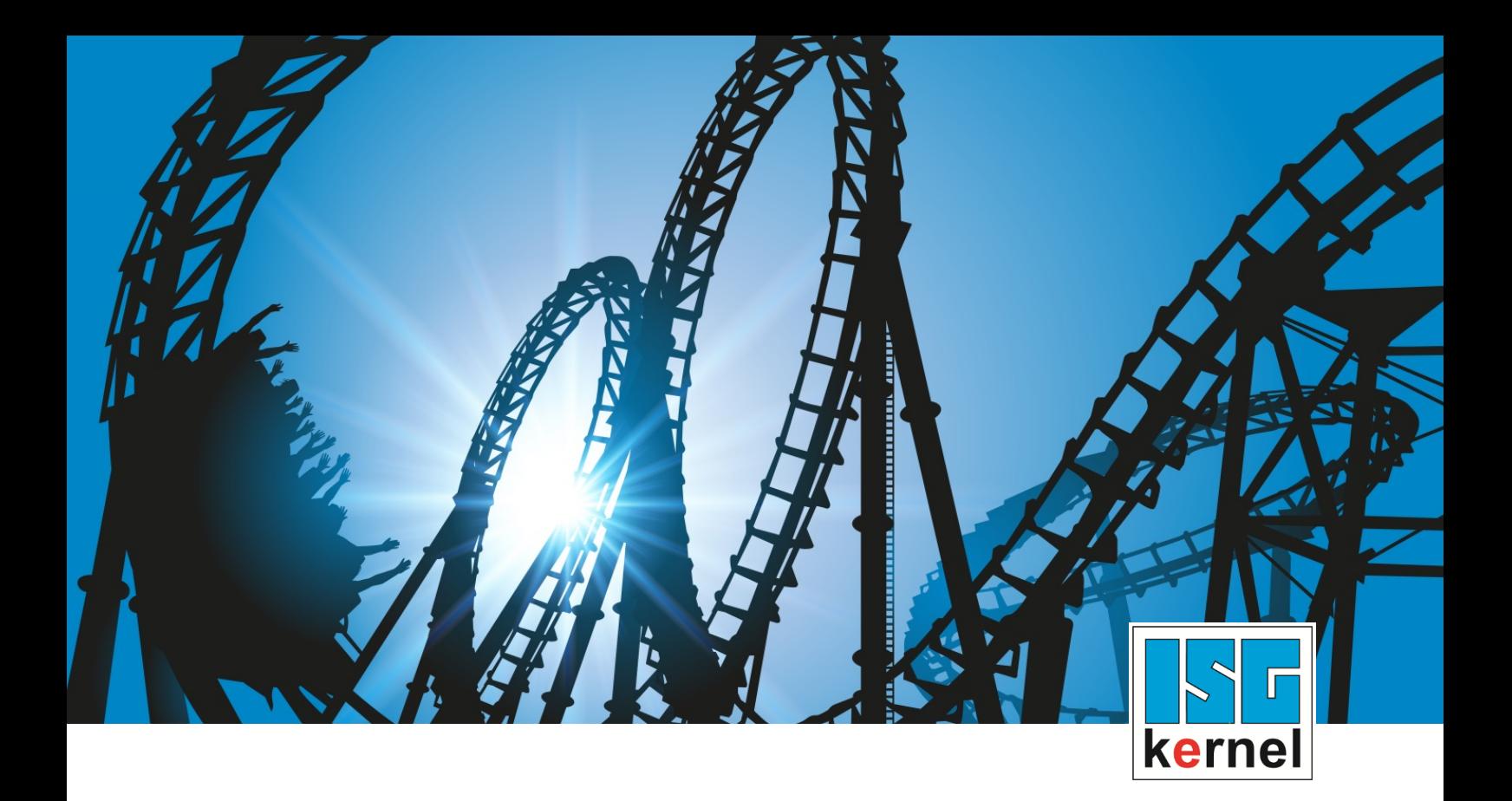

# DOKUMENTATION ISG-kernel

# **Funktionsbeschreibung TCP-Geschwindigkeitsbegrenzung**

Kurzbezeichnung: FCT-C47

© Copyright ISG Industrielle Steuerungstechnik GmbH STEP, Gropiusplatz 10 D-70563 Stuttgart Alle Rechte vorbehalten www.isg-stuttgart.de support@isg-stuttgart.de

## <span id="page-1-0"></span>**Vorwort**

#### **Rechtliche Hinweise**

Diese Dokumentation wurde sorgfältig erstellt. Die beschriebenen Produkte und der Funktionsumfang werden jedoch ständig weiter entwickelt. Wir behalten uns das Recht vor, die Dokumentation jederzeit und ohne Ankündigung zu überarbeiten und zu ändern.

Aus den Angaben, Abbildungen und Beschreibungen in dieser Dokumentation können keine Ansprüche auf Änderung bereits gelieferter Produkte geltend gemacht werden.

#### **Qualifikation des Personals**

Diese Beschreibung wendet sich ausschließlich an ausgebildetes Fachpersonal der Steuerungs-, Automatisierungs- und Antriebstechnik, das mit den geltenden Normen, der zugehörigen Dokumentation und der Aufgabenstellung vertraut ist.

Zur Installation und Inbetriebnahme ist die Beachtung der Dokumentation, der nachfolgenden Hinweise und Erklärungen unbedingt notwendig. Das Fachpersonal ist verpflichtet, für jede Installation und Inbetriebnahme die zum betreffenden Zeitpunkt veröffentlichte Dokumentation zu verwenden.

Das Fachpersonal hat sicherzustellen, dass die Anwendung bzw. der Einsatz der beschriebenen Produkte alle Sicherheitsanforderungen, einschließlich sämtlicher anwendbaren Gesetze, Vorschriften, Bestimmungen und Normen erfüllt.

#### **Weiterführende Informationen**

#### Unter dem Link

<https://www.isg-stuttgart.de/de/isg-kernel/kernel-downloads.html>

finden Sie neben der aktuellen Dokumentation weiterführende Informationen zu Meldungen aus dem NC-Kern, Onlinehilfen, SPS-Bibliotheken, Tools usw.

#### **Haftungsausschluss**

Änderungen der Software-Konfiguration, die über die dokumentierten Möglichkeiten hinausgehen, sind unzulässig.

#### **Marken und Patente**

Der Name ISG®, ISG kernel®, ISG virtuos®, ISG dirigent® und entsprechende Logos sind eingetragene und lizenzierte Marken der ISG Industrielle Steuerungstechnik GmbH.

Die Verwendung anderer in dieser Dokumentation enthaltene Marken oder Kennzeichen durch Dritte kann zu einer Verletzung von Rechten der Inhaber der entsprechenden Bezeichnungen führen.

#### **Copyright**

© ISG Industrielle Steuerungstechnik GmbH, Stuttgart, Deutschland.

Weitergabe sowie Vervielfältigung dieses Dokuments, Verwertung und Mitteilung seines Inhalts sind verboten, soweit nicht ausdrücklich gestattet. Zuwiderhandlungen verpflichten zu Schadenersatz. Alle Rechte für den Fall der Patent-, Gebrauchsmuster oder Geschmacksmustereintragung vorbehalten.

## <span id="page-2-0"></span>**Allgemeine- und Sicherheitshinweise**

#### **Verwendete Symbole und ihre Bedeutung**

In der vorliegenden Dokumentation werden die folgenden Symbole mit nebenstehendem Sicherheitshinweis und Text verwendet. Die (Sicherheits-) Hinweise sind aufmerksam zu lesen und unbedingt zu befolgen!

### **Symbole im Erklärtext**

Ø Gibt eine Aktion an.

 $\Rightarrow$  Gibt eine Handlungsanweisung an.

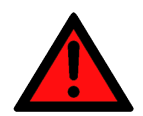

## **GEFAHR**

### **Akute Verletzungsgefahr!**

Wenn der Sicherheitshinweis neben diesem Symbol nicht beachtet wird, besteht unmittelbare Gefahr für Leben und Gesundheit von Personen!

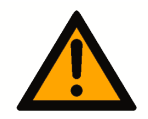

## **VORSICHT**

### **Schädigung von Personen und Maschinen!**

Wenn der Sicherheitshinweis neben diesem Symbol nicht beachtet wird, können Personen und Maschinen geschädigt werden!

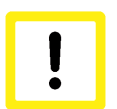

## **Achtung**

### **Einschränkung oder Fehler**

Dieses Symbol beschreibt Einschränkungen oder warnt vor Fehlern.

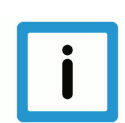

## **Hinweis**

### **Tipps und weitere Hinweise**

Dieses Symbol kennzeichnet Informationen, die zum grundsätzlichen Verständnis beitragen oder zusätzliche Hinweise geben.

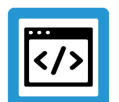

## **Beispiel**

### **Allgemeines Beispiel**

Beispiel zu einem erklärten Sachverhalt.

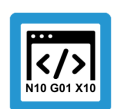

## **Programmierbeispiel**

#### **NC-Programmierbeispiel**

Programmierbeispiel (komplettes NC-Programm oder Programmsequenz) der beschriebenen Funktionalität bzw. des entsprechenden NC-Befehls.

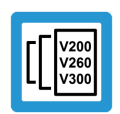

## **Versionshinweis**

#### **Spezifischer Versionshinweis**

Optionale, ggf. auch eingeschränkte Funktionalität. Die Verfügbarkeit dieser Funktionalität ist von der Konfiguration und dem Versionsumfang abhängig.

## Inhaltsverzeichnis

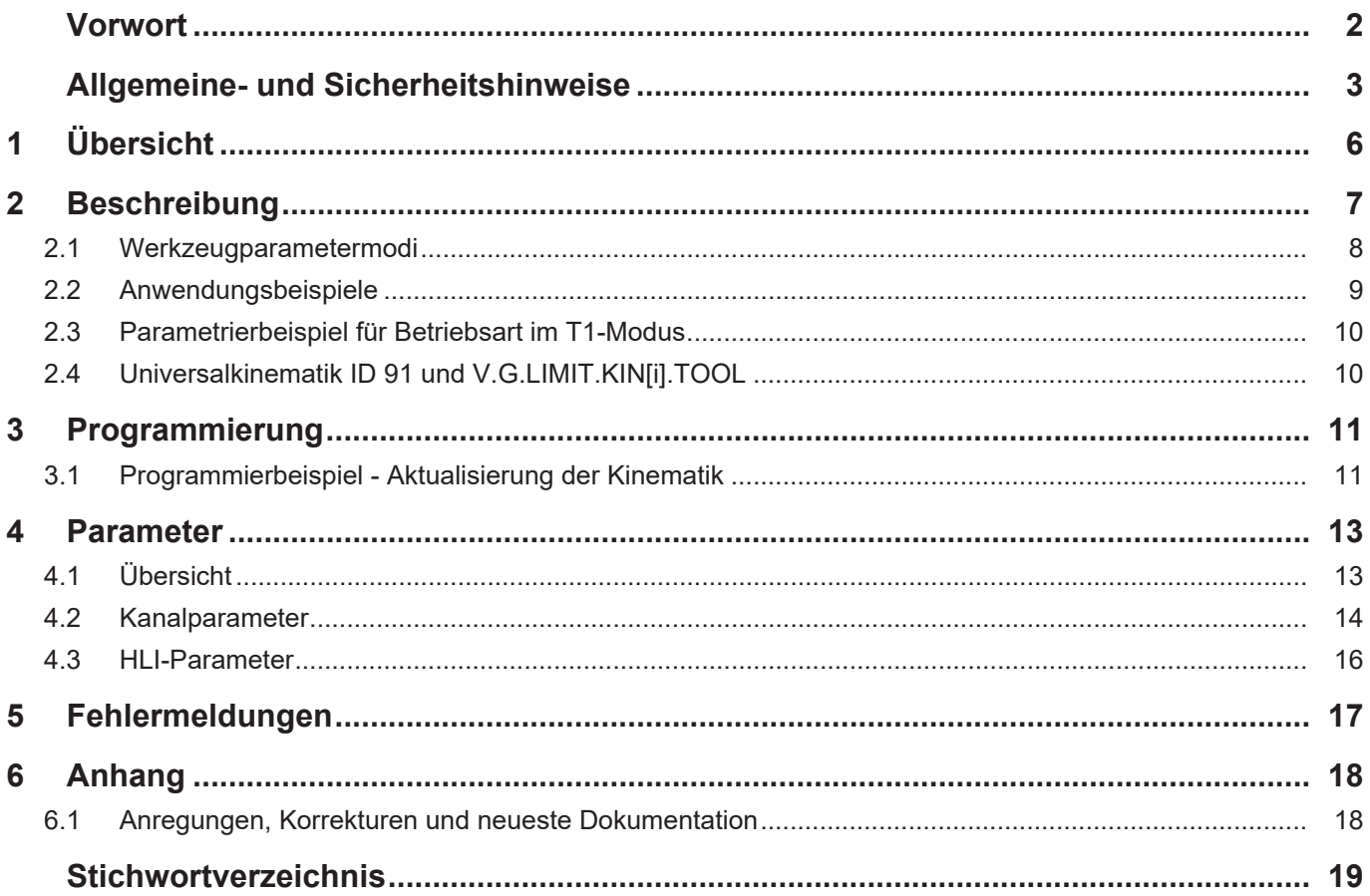

## **Abbildungsverzeichnis**

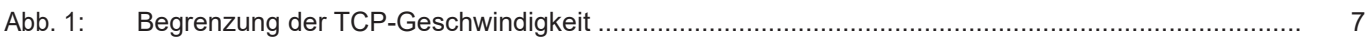

## **1 Übersicht**

### **Aufgabe**

<span id="page-5-0"></span>Mit dieser Funktion wird die TCP (Tool Center Point)-Geschwindigkeit einer beliebigen Kinematik auf einen Maximalwert begrenzt. Zur Anwendung kommt die Funktion z.B. bei Industrierobotern, die nach EN ISO 10218-1 über die Betriebsart T1 verfügen. Diese ermöglicht es, bei Einrichtarbeiten den Arbeitsraum eines Roboters zu betreten.

Werden die Einrichtarbeiten mit einer CNC durchgeführt, die den Roboter steuert, kann der Bediener die TCP-Geschwindigkeit auf einen ungefährlichen Wert begrenzen.

### **Eigenschaften**

Die Funktion ist unabhängig von der im NC-Programm verwendeten Kinematik. Das An- und Ausschalten der TCP-Geschwindigkeitsbegrenzung einer Kinematik erfolgt über das HLI der CNC vor Programmstart oder auch während des Betriebs.

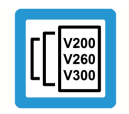

**Versionshinweis**

**Funktionalität ist verfügbar ab CNC-Version V3.1.3079.26.**

### **Parametrierung**

Siehe [Parametrierbeispiel für Betriebsart im T1-Modus \[](#page-9-0)[}](#page-9-0) [10\]](#page-9-0)

### *Obligatorischer Hinweis zu Verweisen auf andere Dokumente*

Zwecks Übersichtlichkeit wird eine verkürzte Darstellung der Verweise (Links) auf andere Dokumente bzw. Parameter gewählt, z.B. [PROG] für Programmieranleitung oder P-AXIS-00001 für einen Achsparameter.

Technisch bedingt funktionieren diese Verweise nur in der Online-Hilfe (HTML5, CHM), allerdings nicht in PDF-Dateien, da PDF keine dokumentenübergreifenden Verlinkungen unterstützt.

## **2 Beschreibung**

## <span id="page-6-0"></span>**Achtung**

#### **Die Kinematik-Geschwindigkeitsbegrenzung allein ist keine Sicherheitsfunktion!**

Für einen sicheren T1 Betrieb muss die TCP-Geschwindigkeit des Roboters zusätzlich in einer Sicherheits-SPS überwacht werden.

Ziel ist es, ein fehlerfreies Steuern eines Roboters im T1-Modus zu ermöglichen, ohne dass die Geschwindigkeitsüberwachung eine zu hohe Geschwindigkeit meldet und die Maschine in einen Fehlerzustand wechselt. Dies gilt auch für den Betrieb ohne aktive Transformation (vgl. Reduzierte Geschwindigkeit).

Die Geschwindigkeitsbegrenzung hat folgende Eigenschaften:

- Die Begrenzung wirkt im NC-Automatik- und Handbetrieb.
- Beim Aktivieren über das HLI wird die niedrigste Geschwindigkeit aller eingestellten Kinematiken verwendet.
- Der Geschwindigkeitsoverride wirkt weiterhin auf die programmierte Geschwindigkeit.
- Pro Begrenzung kann eine Kinematik und eine Geschwindigkeit angegeben werden.

#### **Funktionsweise**

Die Geschwindigkeitsbegrenzung rechnet mit der Vorwärtstransformation der angegebenen Kinematik eine kartesische Position aus. Diese wird dann bei Bewegungssätzen verwendet, um die Bahngeschwindigkeit zu berechnen, welche die angegebene maximale Geschwindigkeit der kartesischen Bewegung nicht überschreitet.

Beim Setzen der [Control-Unit tcp\\_velocity\\_limit \[](#page-15-1) $\triangleright$  [16\]](#page-15-1) auf TRUE, wird diese neue Bahngeschwindigkeit bei der Interpolation als zusätzlicher Grenzwert der maximalen Bahngeschwindigkeit angewandt.

Die begrenzte Bahngeschwindigkeit wird, wenn Kanalparameter **limit.kin[i].active** auf 1, bereits bei Programmstart berechnet, die Kinematik muss daher fehlerfrei konfiguriert sein.

<span id="page-6-1"></span>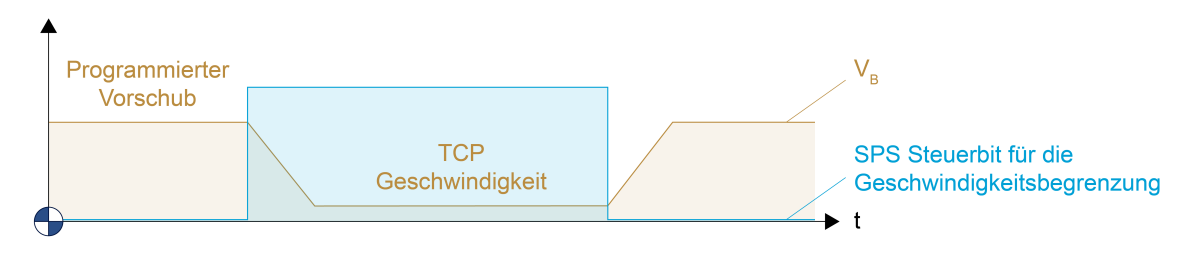

**Abb. 1: Begrenzung der TCP-Geschwindigkeit**

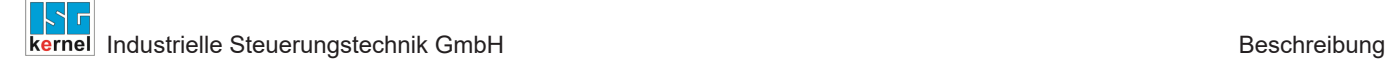

## **2.1 Werkzeugparametermodi**

<span id="page-7-0"></span>Die Kinematik der Geschwindigkeitsbegrenzung ist unabhängig von der bearbeitenden Kinematik. Das Verhalten beim Werkzeugwechsel kann mit dem Parameter [P-CHAN-00469 \[](#page-14-0)[}](#page-14-0) [15\]](#page-14-0) angepasst werden.

#### **P-CHAN-00469 = 0 (Standard**)

Erfolgt nach einem Werkzeugwechsel das T/D-Wort, werden die Werkzeuglänge sowie die Werkzeugkopfversätze der Kinematik aktualisiert.

Wird das Werkzeug ohne folgendes T/D-Wort verändert (z.B. mit V.G.WZ\_AKT), müssen die Parameter der Kinematik explizit mit dem Befehl [#LIMIT REFRESH \[KIN\] \[](#page-10-2)[}](#page-10-2) [11\]](#page-10-2) aktualisiert werden.

Bei #TRAFO ON / OFF wird die Kinematik der TCP-Geschwindigkeitsüberwachung nicht automatisch aktualisiert.

Gleiches gilt, falls die Kinematikparameter selbst, z.B. mit V.G.KINEMATIK[i].PARAM[j], verändert werden.

Die Parameter der Kinematik werden immer aktualisiert:

- zum Programmstart,
- beim Setzen des D-Wortes und
- durch den Befehl #LIMIT REFRESH [KIN].

#### **P-CHAN-00469 = 1**

In diesem Modus werden bei einem T/D-Wort die Kinematikparameter nicht aktualisiert. Außerdem werden zu keinem Zeitpunkt die Länge oder die Werkzeugkopfversätze des aktiven Werkzeuges zu den Kinematikdaten der Kinematik hinzugefügt.

Falls allerdings Werkzeugparameter der TCP-Kinematik verändert werden sollen, können diese über die V.G.-Variable [V.G.LIMIT.KIN\[i\].TOOL.KIN\\_PARAM\[j\] \[](#page-10-3)[}](#page-10-3) [11\]](#page-10-3) und [V.G.LI-](#page-10-3)[MIT.KIN\[i\].TOOL.LENGTH \[](#page-10-3)[}](#page-10-3) [11\]](#page-10-3) angepasst werden.

Werden die Parameter von LIMIT geschrieben, bleiben sie bis zum erneuten Überschreiben oder Neustart der Steuerung bestehen. Diese Parameter werden dann wie im Mode=0 der Werkzeugparameter (additiv zu den Kinematikparametern) verwendet.

Werden die V.G.-Parameter geschrieben, werden diese beim nächsten Programmstart oder sofort durch das Verwenden des NC-Befehls #LIMIT REFRESH [KIN] zu den Kinematikparametern addiert.

Der Befehl [#LIMIT REFRESH \[KIN\] \[](#page-10-2)[}](#page-10-2) [11\]](#page-10-2) aktualisiert alle aktiven Begrenzungskinematiken. Der Modus entscheidet dann, ob die Parameter der V.G.LIMIT… oder des aktiven Werkzeuges addiert werden.

Mode = 1 sollte dann verwendet werden, wenn…

- die Werkzeugparameter keine Relevanz für die Begrenzungsfunktion haben,
- diese zwischen den Kinematiken nicht kompatibel sind oder
- das Werkzeug für die Begrenzung anders parametriert ist.

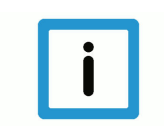

## **Hinweis**

**In Verbindung mit der Koppelkinematik KIN\_ID 210 werden keine Änderungen der Kinematikparameter über das Werkzeug oder V.G.LIMIT übernommen.**

## **2.2 Anwendungsbeispiele**

### **P-CHAN-00469 = 0**

#### <span id="page-8-0"></span>• **KIN\_TYP\_45**

Ohne Geschwindigkeitsbegrenzung besteht keine Möglichkeit, z.B. die TCP-Geschwindigkeit bei inaktiver Transformation zu begrenzen.

Ist die Geschwindigkeitsbegrenzung aktiv, wird der TCP bei Aktivierung der Verwendung des Grenzwertes auch bei Achsspezifischer Programmierung nicht zu schnell bewegt.

#### **P-CHAN-00469 = 1**

#### • **KIN\_TYP\_45, Überwachen des Ellbogens (via Universalkinematik)**

Werkzeugversätze bzw. das Ändern dieser beim Werkzeugwechsel sind bei der Überwachung der Ellbogenbewegung nicht erwünscht.

#### • **KIN\_TYP\_45, Bewegtes Werkstück**

Beim bewegten Werkstück ist das Werkzeug fest im Raum platziert. Der Versatz des Werkstücks kann über Koordinatensysteme #CS parametriert werden. Für die TCP-Geschwindigkeitsbegrenzung ist nun der Versatz des Werkstücks am Flansch interessant, um dieses Werkstück begrenzt zu bewegen (z.B. bei einem langen Stab).

Beim Manövrieren des Werkstücks kann der Versatz zur Werkstückspitze dann mit [V.G.LI-](#page-10-3)[MIT.KIN\[i\].TOOL.KIN\\_PARAM\[j\] \[](#page-10-3)[}](#page-10-3) [11\]](#page-10-3) als TCP bzw. als Werkzeugversatz parametriert werden ohne die Parameter der Kinematik 45 zu verändern.

## **2.3 Parametrierbeispiel für Betriebsart im T1-Modus**

<span id="page-9-0"></span>Auszug der Parametrierung der Kanalparameterliste:

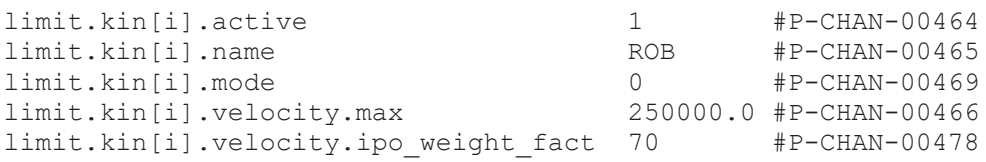

#### **Erläuterungen:**

i: Index der Funktion, 2 > i ≥ 0

active: Aktivieren dieser Begrenzung

name: Name der Kinematik, welche die Bewegungsgeschwindigkeit begrenzen soll (nur kin\_step[0])

mode: Einstellen der Handhabung von Werkzeugparametern.

velocity.max: Die maximale Geschwindigkeit in µm/s

velocity.ipo\_weight\_fact: Gewichtungsfaktor des Geschwindigkeitsanteils der Interpolation an der Geschwindigkeit bei aktivem G201.

## **2.4 Universalkinematik ID 91 und V.G.LIMIT.KIN[i].TOOL**

<span id="page-9-1"></span>Bei der Universalkinematik ID 91 dürfen keine Parameter via V.G. oder Werkzeugkopfversätze benutzt werden, da die Universalkinematik eine andere interne Struktur hat.

Um bei der Universalkinematik das Werkzeug anzupassen, müssen im NC-Programm stets V.G.- Variablen verwendet werden, z.B. V.G.KIN[91].PARAM[i] oder V.G.KIN[91].ZERO.

Bei der Universalkinematik ist daher für die Geschwindigkeitsbegrenzung der Modus ([P-](#page-14-0)[CHAN-00469 \[](#page-14-0)[}](#page-14-0) [15\]](#page-14-0)) auf 1 zu setzen.

## **3 Programmierung**

<span id="page-10-2"></span><span id="page-10-0"></span>NC-Befehl für die Aktualisierung aller Kinematikparameter der TCP-Kinematik entsprechend [P-](#page-14-0)[CHAN-00469 \[](#page-14-0)[}](#page-14-0) [15\]](#page-14-0):

Syntax:

#### **#LIMIT REFRESH [ KIN ]** modal

Globale Variablen (V.G.) für Zugriff auf die Werkzeugparameter der TCP-Kinematik im NC-Programm:

<span id="page-10-3"></span>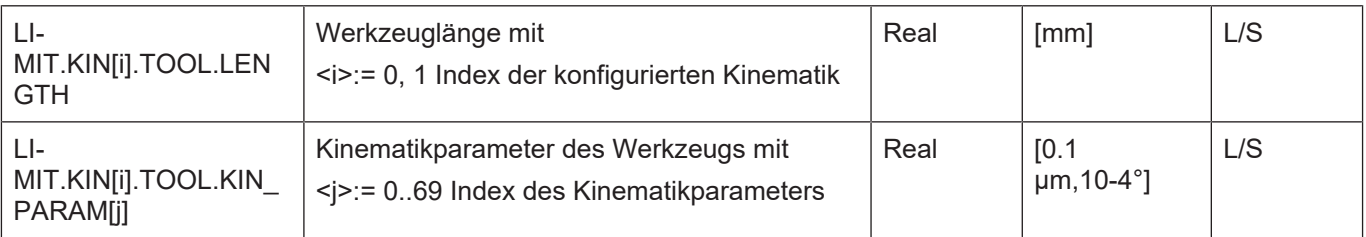

## **3.1 Programmierbeispiel - Aktualisierung der Kinematik**

## <span id="page-10-1"></span>**Programmierbeispiel**

**Aktualisieren der Kinematik mit** [P-CHAN-00469 \[](#page-14-0)[}](#page-14-0) [15\]](#page-14-0) **= 0**

```
%100
N010 G1 G90 F5000
N015 V.G.WZ_AKT.KIN_PARAM[0] = 1000
N020 #LIMIT REFRESH [KIN]
N050 …
%101
N010 G1 G90 F5000
N015 V.G.WZ AKT.KIN PARAM[0] = 1000N020 T1 D1
N050 … Folgen
```
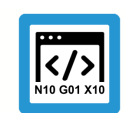

## **Programmierbeispiel**

**Aktualisieren der Kinematik mit** [P-CHAN-00469 \[](#page-14-0)[}](#page-14-0) [15\]](#page-14-0) **= 1**

```
%102
N010 G1 G90 F5000
N015 V.G.LIMIT.KIN[0].TOOL.KIN_PARAM[0] = 1000
NO16 V.G. LIMIT.KIN[0].TOOL.LENGTH = 1000
N020 #LIMIT REFRESH [KIN]
N050 …
```
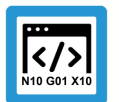

## **Programmierbeispiel**

#### **Aktualisieren der Kinematikparameter**

Die Kinematikparameter von KIN\_TYP\_45 werden direkt angepasst.

```
%103
N010 G1 G90 F5000
N015 V.G.KIN[45].PARAM[0] = 1000
```
N020 #LIMIT REFRESH [KIN] N050 …

## <span id="page-12-0"></span>**4 Parameter**

## <span id="page-12-1"></span>**4.1 Übersicht**

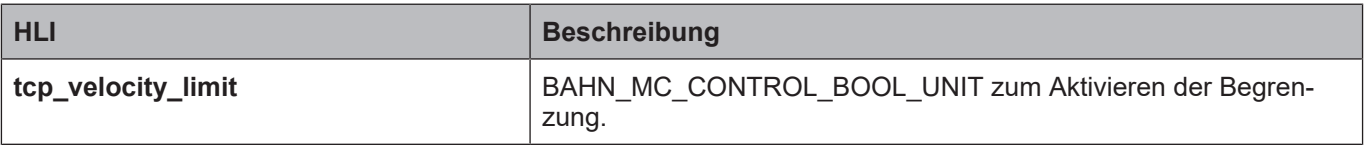

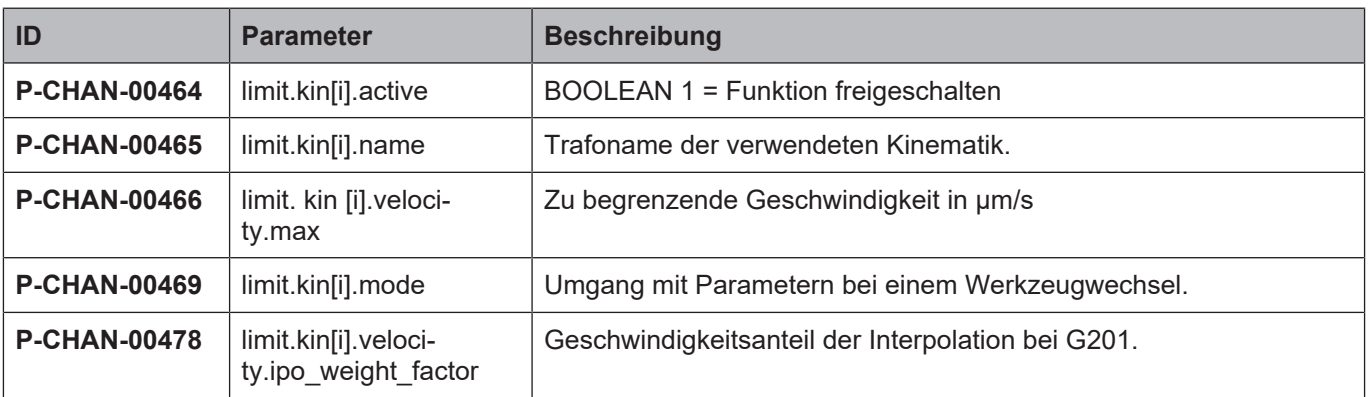

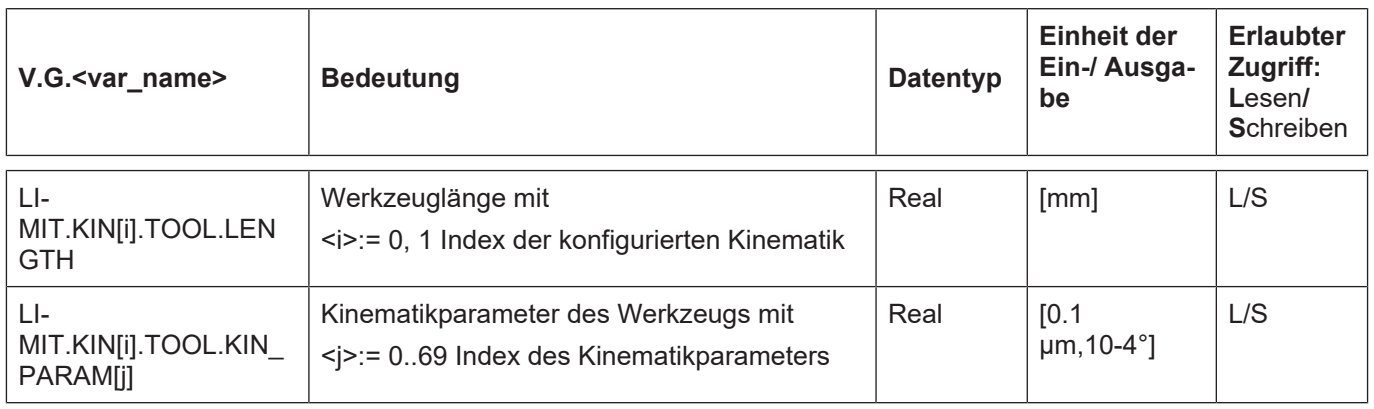

## <span id="page-13-0"></span>**4.2 Kanalparameter**

<span id="page-13-1"></span>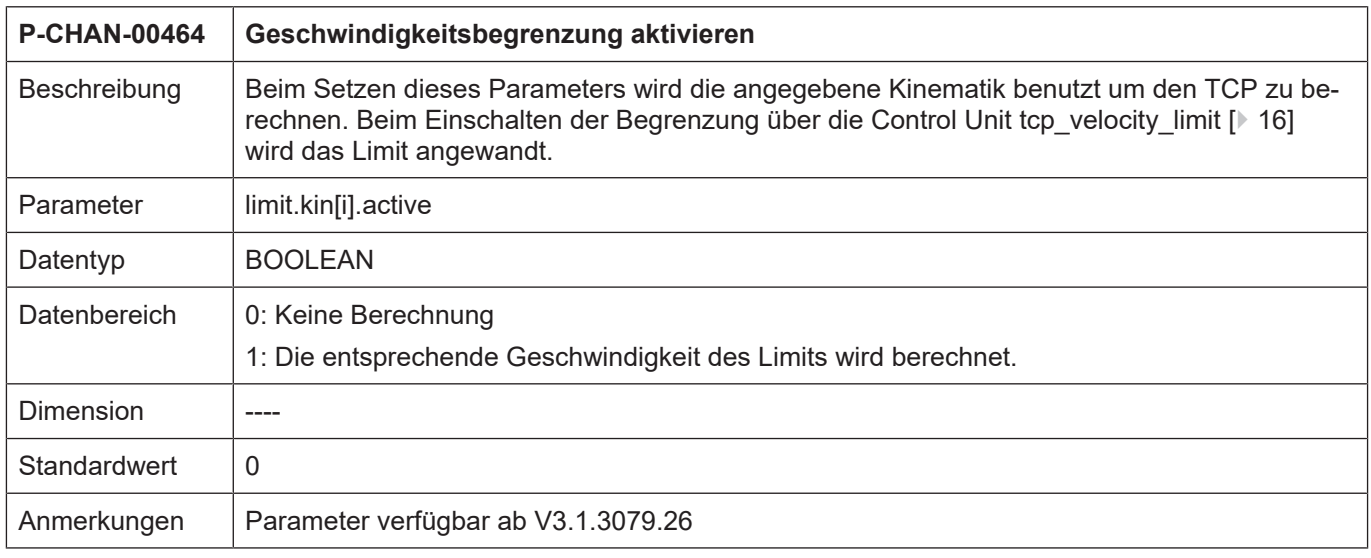

<span id="page-13-2"></span>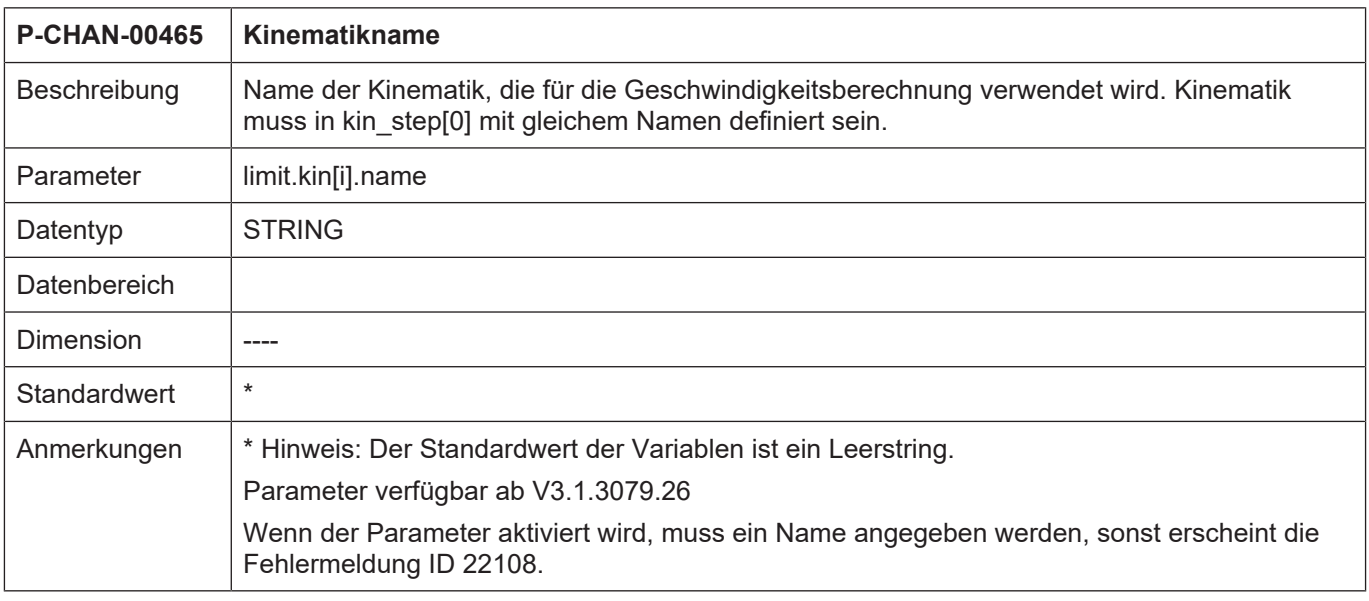

<span id="page-13-3"></span>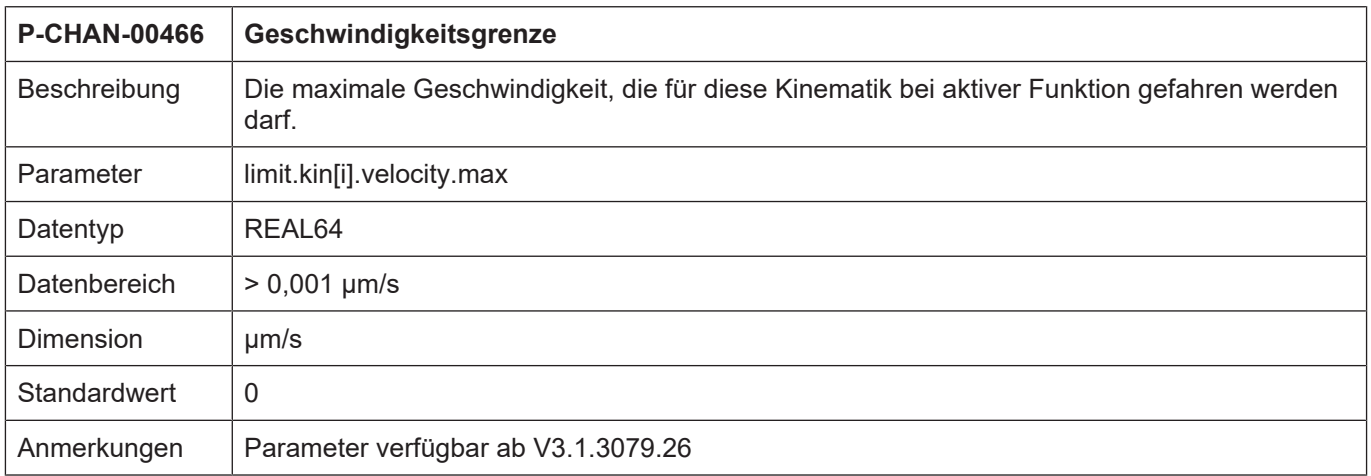

<span id="page-14-1"></span><span id="page-14-0"></span>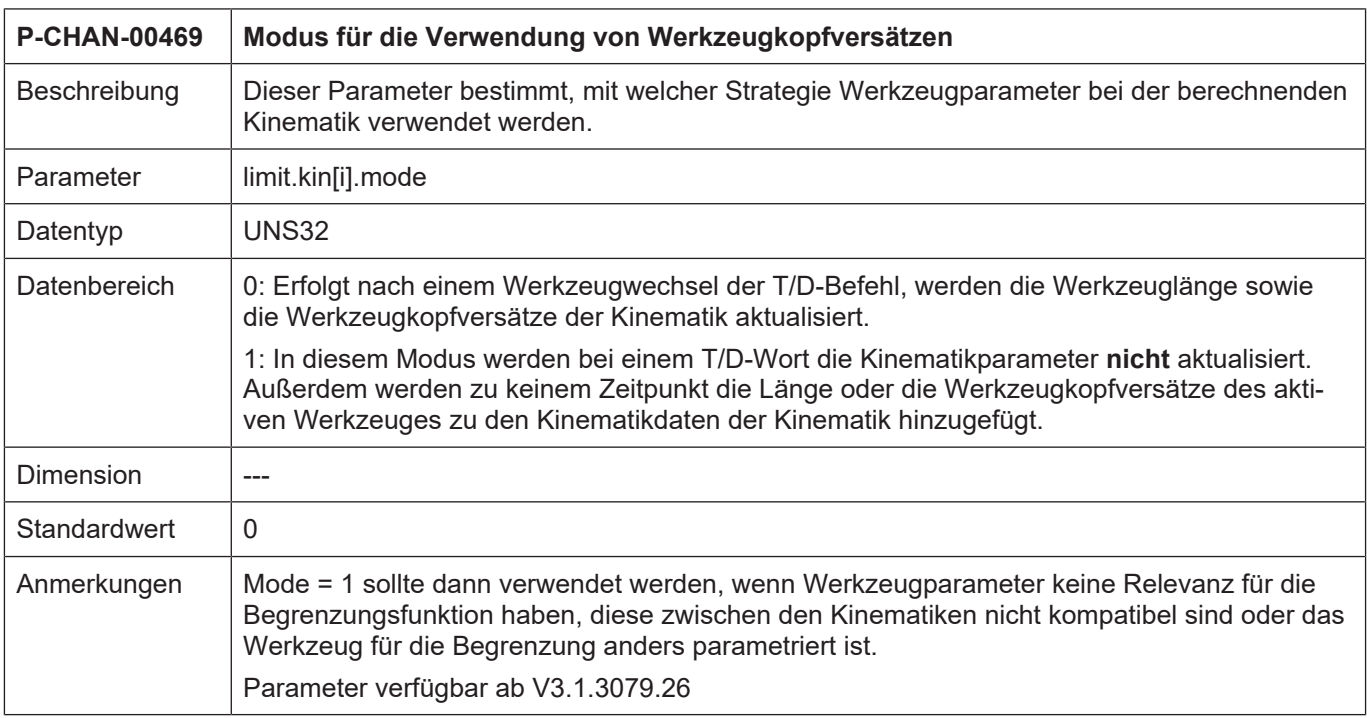

<span id="page-14-2"></span>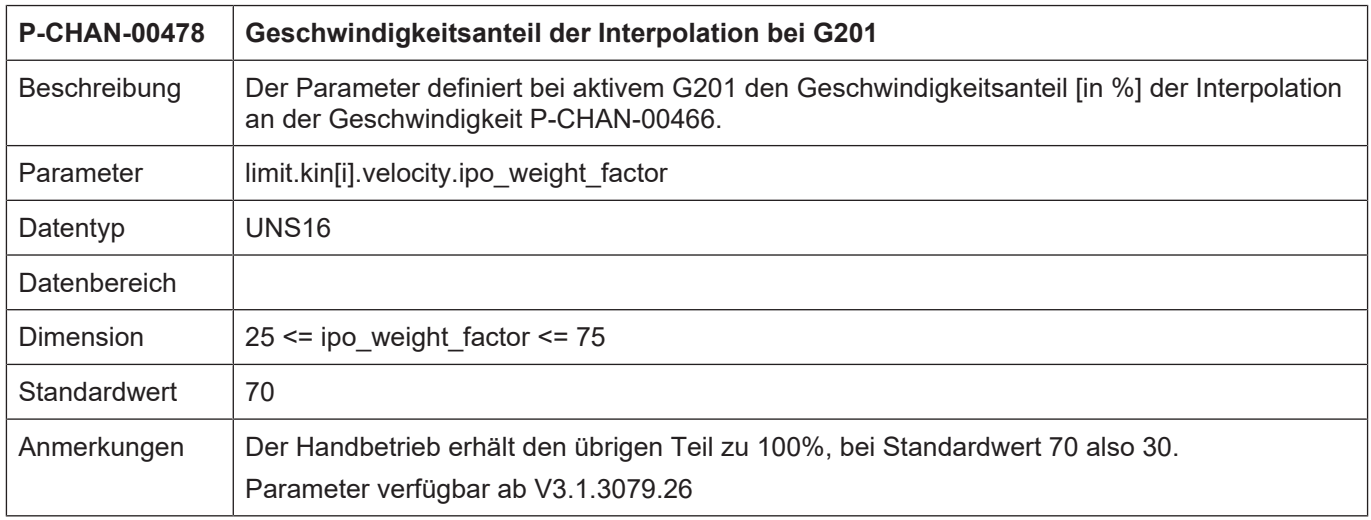

## <span id="page-15-0"></span>**4.3 HLI-Parameter**

<span id="page-15-2"></span><span id="page-15-1"></span>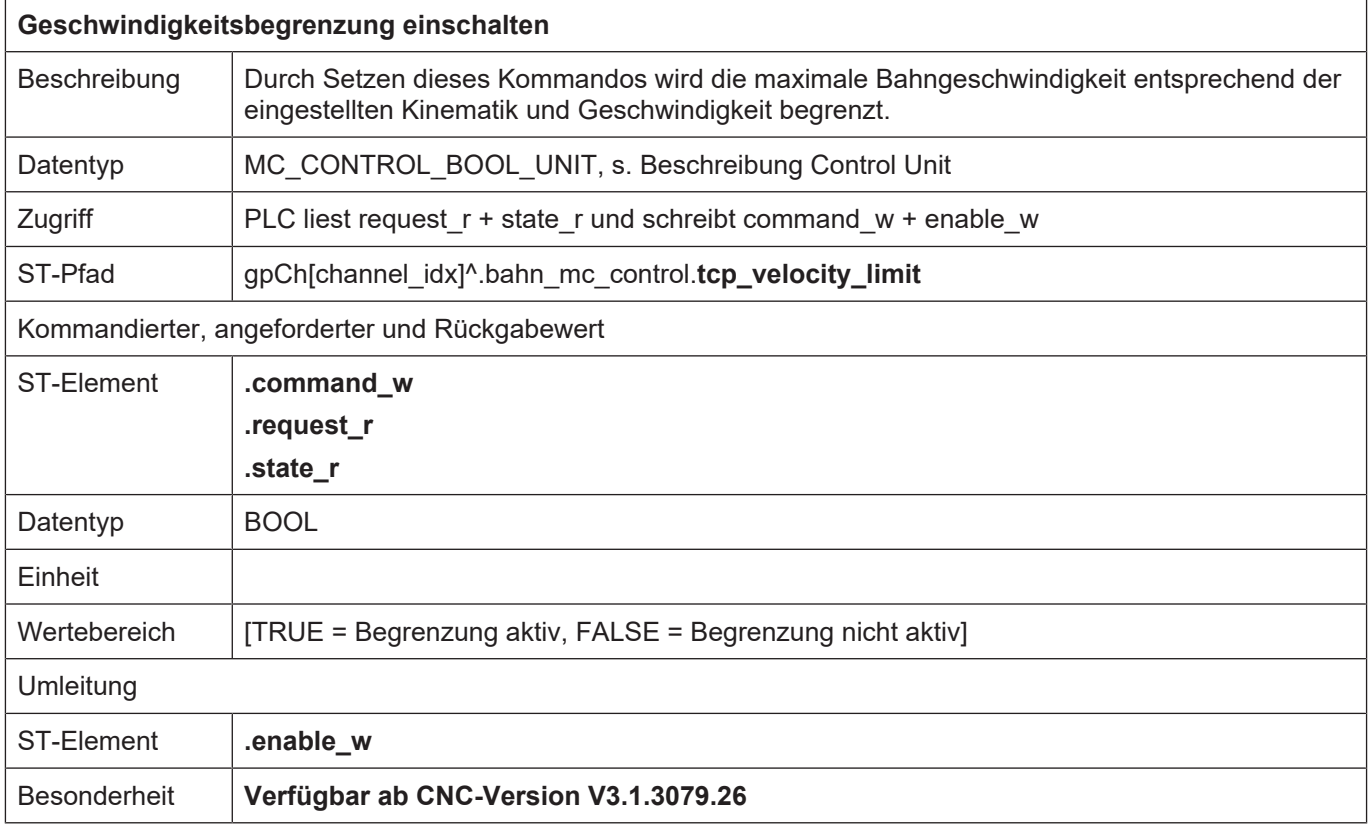

## <span id="page-16-0"></span>**5 Fehlermeldungen**

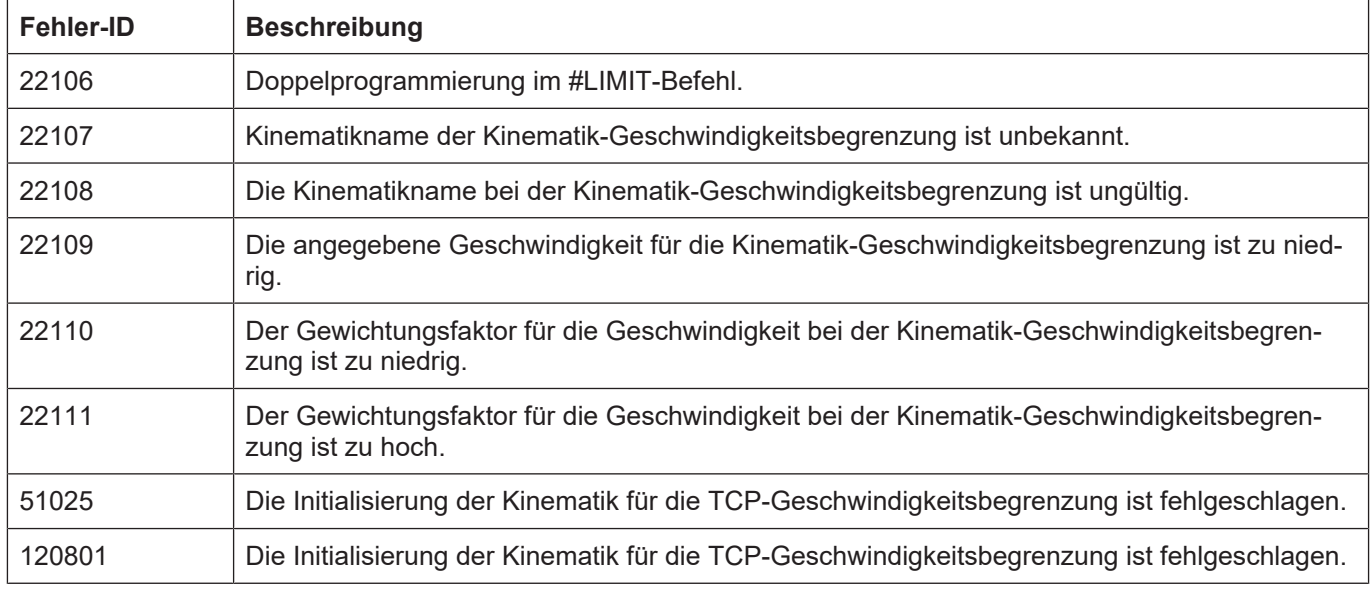

## **6 Anhang**

## **6.1 Anregungen, Korrekturen und neueste Dokumentation**

<span id="page-17-1"></span><span id="page-17-0"></span>Sie finden Fehler, haben Anregungen oder konstruktive Kritik? Gerne können Sie uns unter documentation@isg-stuttgart.de kontaktieren. Die aktuellste Dokumentation finden Sie in unserer Onlinehilfe (DE/EN):

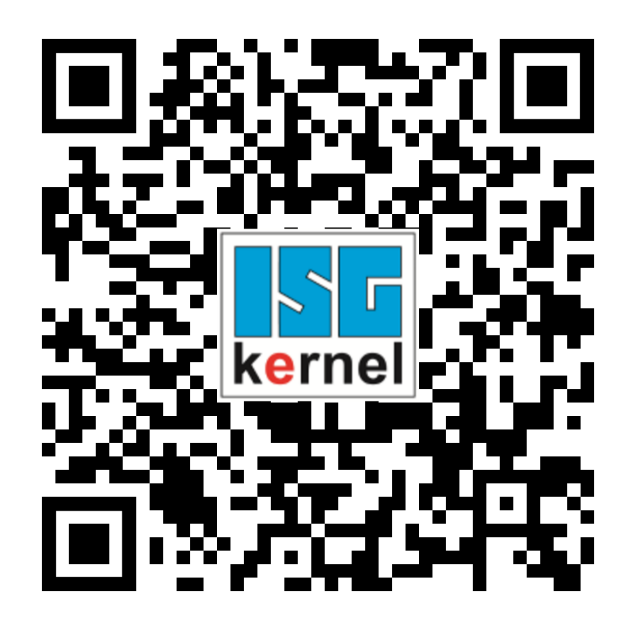

**QR-Code Link:** <https://www.isg-stuttgart.de/documentation-kernel/> **Der o.g. Link ist eine Weiterleitung zu:** <https://www.isg-stuttgart.de/fileadmin/kernel/kernel-html/index.html>

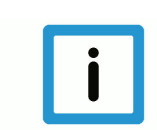

## **Hinweis**

## **Mögliche Änderung von Favoritenlinks im Browser:**

Technische Änderungen der Webseitenstruktur betreffend der Ordnerpfade oder ein Wechsel des HTML-Frameworks und damit der Linkstruktur können nie ausgeschlossen werden.

Wir empfehlen, den o.g. "QR-Code Link" als primären Favoritenlink zu speichern.

## **PDFs zum Download:**

DE:

<https://www.isg-stuttgart.de/produkte/softwareprodukte/isg-kernel/dokumente-und-downloads> EN:

<https://www.isg-stuttgart.de/en/products/softwareproducts/isg-kernel/documents-and-downloads>

**E-Mail:** [documentation@isg-stuttgart.de](mailto:documentation@isg-stuttgart.de)

## <span id="page-18-0"></span>**Stichwortverzeichnis**

## G

Geschwindigkeitsbegrenzung einschalten .............. [16](#page-15-2)

## P

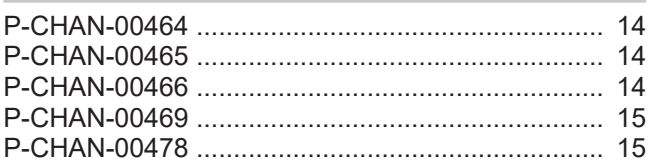

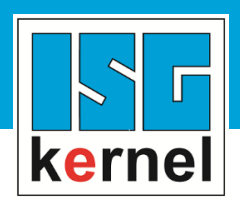

© Copyright ISG Industrielle Steuerungstechnik GmbH STEP, Gropiusplatz 10 D-70563 Stuttgart Alle Rechte vorbehalten www.isg-stuttgart.de support@isg-stuttgart.de

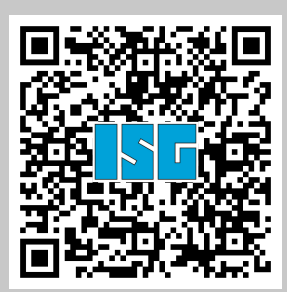